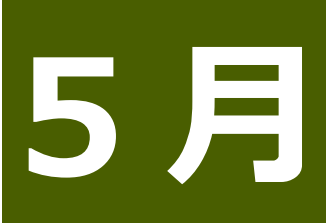

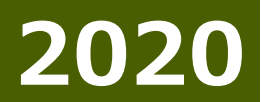

サブタイトル

## タイトル

(このテキストのような) プレースホルダー テキストをクリックして上書きするだけで、すぐに 作成を開始できます。ファイルから画像を挿入したり、図形またはテキスト ボックスを追 加したりする場合は、リボンの [挿入] タブで、必要なオプションをタップするだけです。

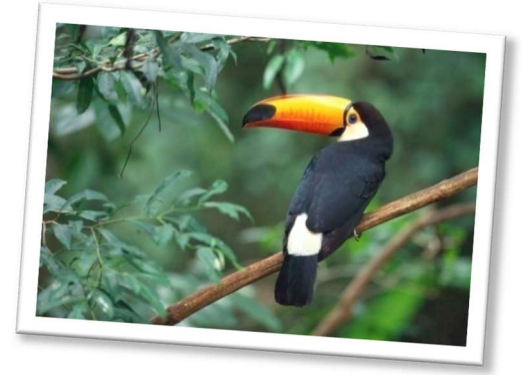

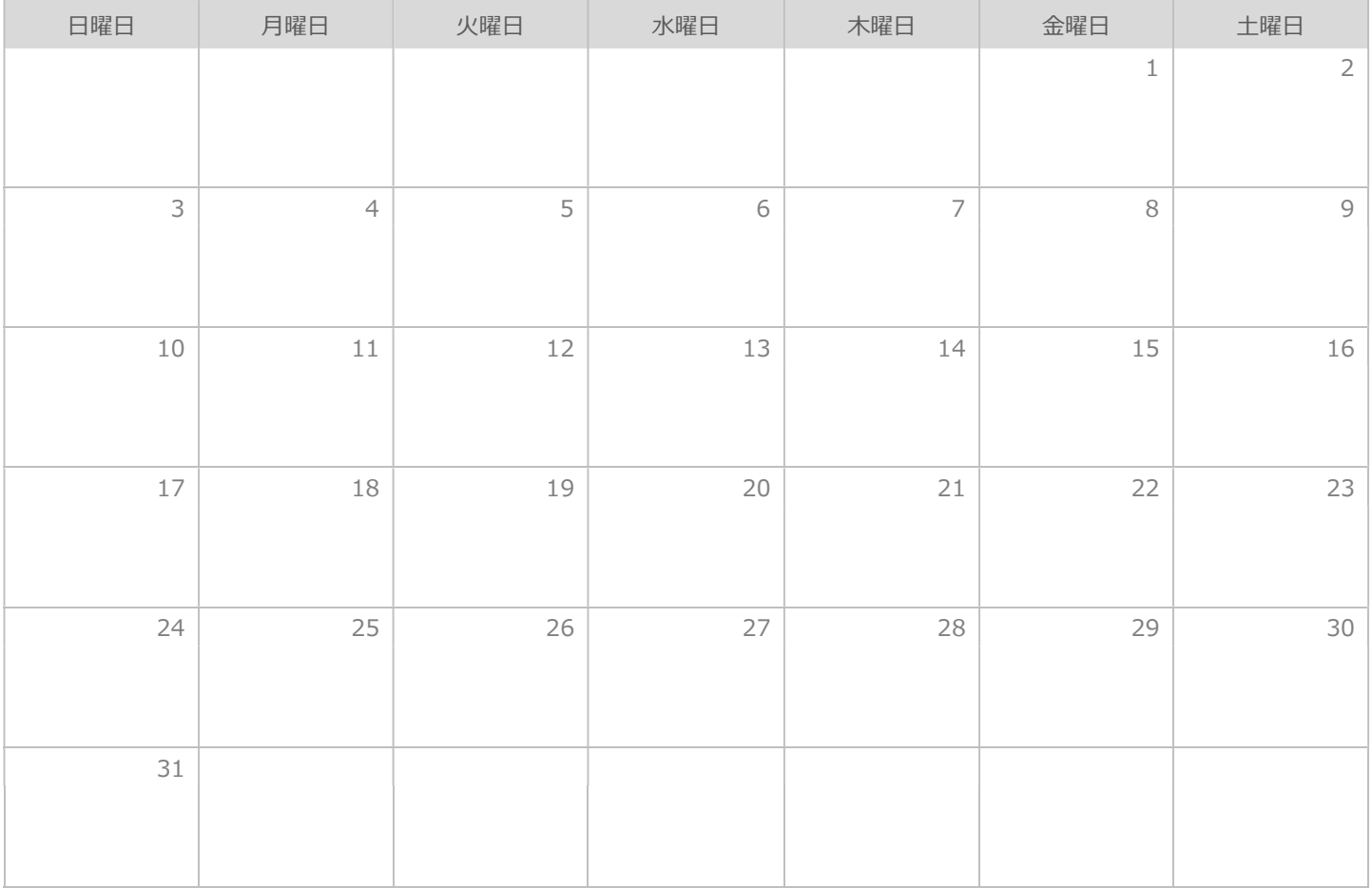

コンピューター、タブレット、スマートフォンから Word を使用してこの文書を表示して編集できます。テキストを編集でき、画像、図形、表などのコンテンツの 挿入も簡単です。Windows、Mac、Android、iOS デバイスで Word からクラウドにシームレスに文書を保存できます。